# Start your research with *reliable* sources

Trusted Content. Less Stress. Better Results.

Ebook Central was designed specifically for research, with input from busy students like you. Unlike many resources  $-$  including most information on the open web  $-$  all content in Ebook Central has been vetted with librarians for content you can trust.

### Why is this important to you?

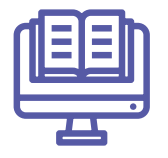

#### Trusted Content:

Easy simple and advanced search make finding answers quick and efficient - No need to navigate through numerous sites and broken links.

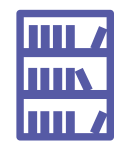

Less Stress:

Tools like bookshelves, highlighting, notes, downloads and mobile access make research easy.

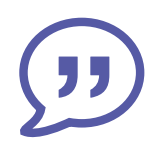

### Better Results:

Automatic, proper citations and 100% authoritative content make professors happy.

Your Key to Research Success

**ProQuest** 

Ebook Central

Millions of researchers around the world rely on Ebook Central – You can too!

### ASK YOUR LIBRARIAN FOR MORE INFORMATION!

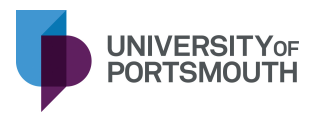

- Go to your library's website to launch Ebook Central. 1.
- Choose among 10 different interface languages. 2.
- 3. Conduct a simple or advanced search that can be narrowed by publication year, relevance, subject, and other parameters. Search for exact phrases by putting them in quotations (e.g. "autism spectrum disorder").
- Select the title to **enter a landing page** that provides key information about the ebook including a description, download availability, and copy and print allowances. 4.
- Open the ebook and navigate by scrolling or flipping through pages. Search for keywords within the ebook and jump to relevant chapters. 5.
- Take notes, highlight text, and bookmark pages, all of which are stored on your bookshelf. 6.
- 7. Create a proper citation in your choice of format. Citations are automatically created when you copy and paste text and print pages and chapters to PDF.
- Manage research in your bookshelf with folders and other tools. Share ebooks and folders with peers. 8.
- Download ebooks or specific chapters to use offline. 9.
- 10. Enjoy ebooks on-the-go on any mobile device with the independent Bluefire Reader.

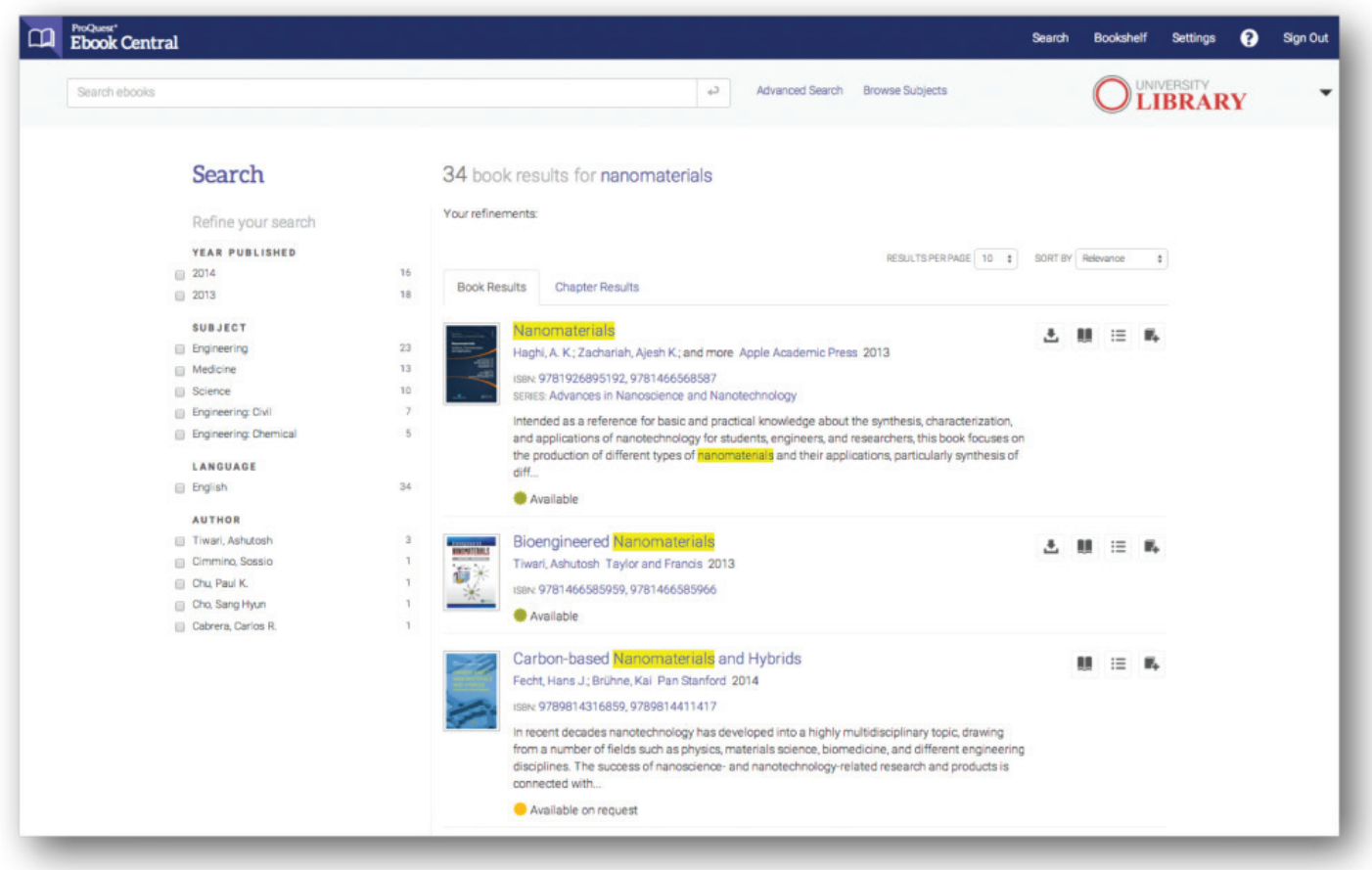

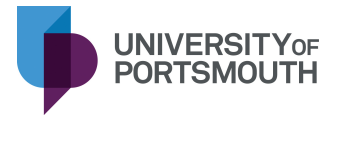

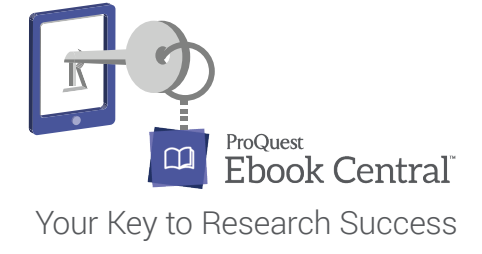

# Research Paper Due Tomorrow?

Don't freak out. We have you covered!

Ebook Central was designed specifically for research, with input from busy students like you. Unlike many resources  $-$  including most information on the open web  $-$  all content in Ebook Central has been vetted with librarians for content you can trust.

### How can Ebook Central relieve your research stress?

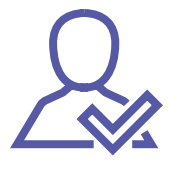

Reliable ebooks your professors will approve

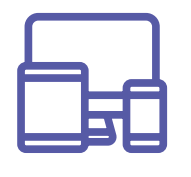

Accessible your way - on and offline on any device

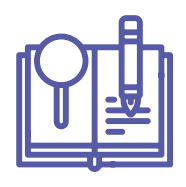

Tools that make research easy like automatic citations, bookshelves, highlights and notes

Millions of researchers around the world rely on Ebook Central – You can too!

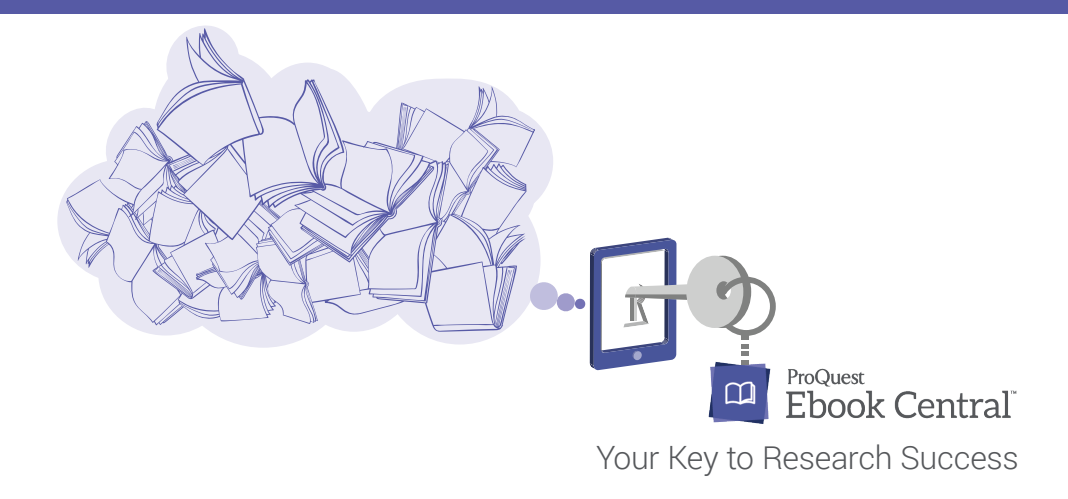

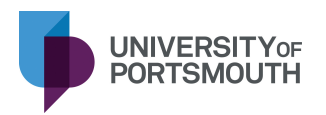

- Go to your library's website to launch Ebook Central. 1.
- Choose among 10 different interface languages. 2.
- 3. Conduct a simple or advanced search that can be narrowed by publication year, relevance, subject, and other parameters. Search for exact phrases by putting them in quotations (e.g. "autism spectrum disorder").
- Select the title to **enter a landing page** that provides key information about the ebook including a description, download availability, and copy and print allowances. 4.
- Open the ebook and navigate by scrolling or flipping through pages. Search for keywords within the ebook and jump to relevant chapters. 5.
- Take notes, highlight text, and bookmark pages, all of which are stored on your bookshelf. 6.
- 7. Create a proper citation in your choice of format. Citations are automatically created when you copy and paste text and print pages and chapters to PDF.
- Manage research in your bookshelf with folders and other tools. Share ebooks and folders with peers. 8.
- Download ebooks or specific chapters to use offline. 9.
- 10. Enjoy ebooks on-the-go on any mobile device with the independent Bluefire Reader.

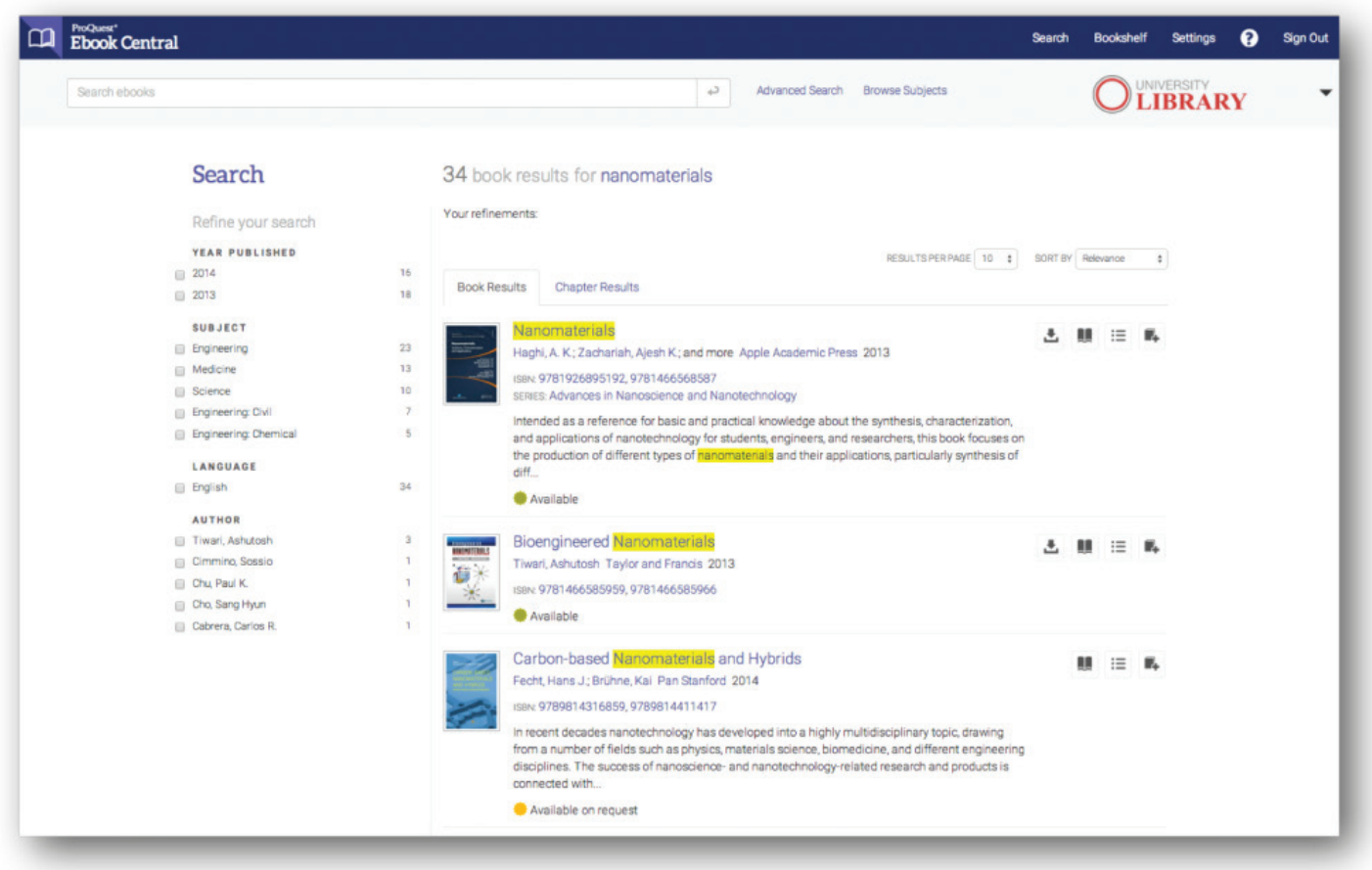

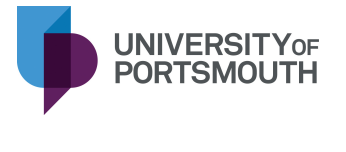

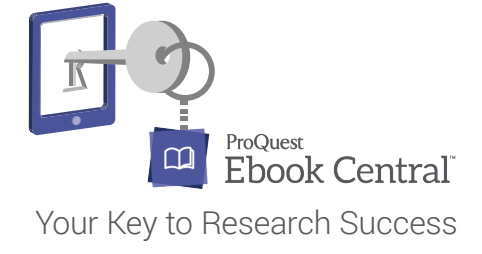

# Research Paper Due?

Start your project with sources you can trust

Ebook Central was designed specifically for research, with input from busy students like you. Unlikemany resources  $-$  including most information on the open web  $-$  all content in Ebook Central has been vetted with librarians for content you can trust.

## What makes Ebook Central key to research success?

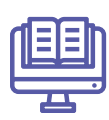

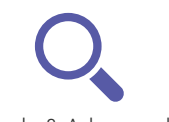

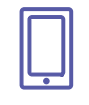

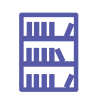

Ebooks from Trusted Publishers Easy Simple & Advanced Search

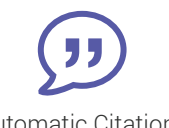

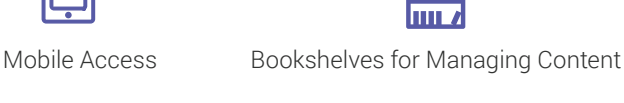

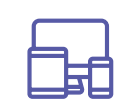

Automatic Citations **Highlighting & Notes** Anytime, Anywhere Access Downloadable on Any Device

Millions of researchers around the world rely on Ebook Central – You can too!

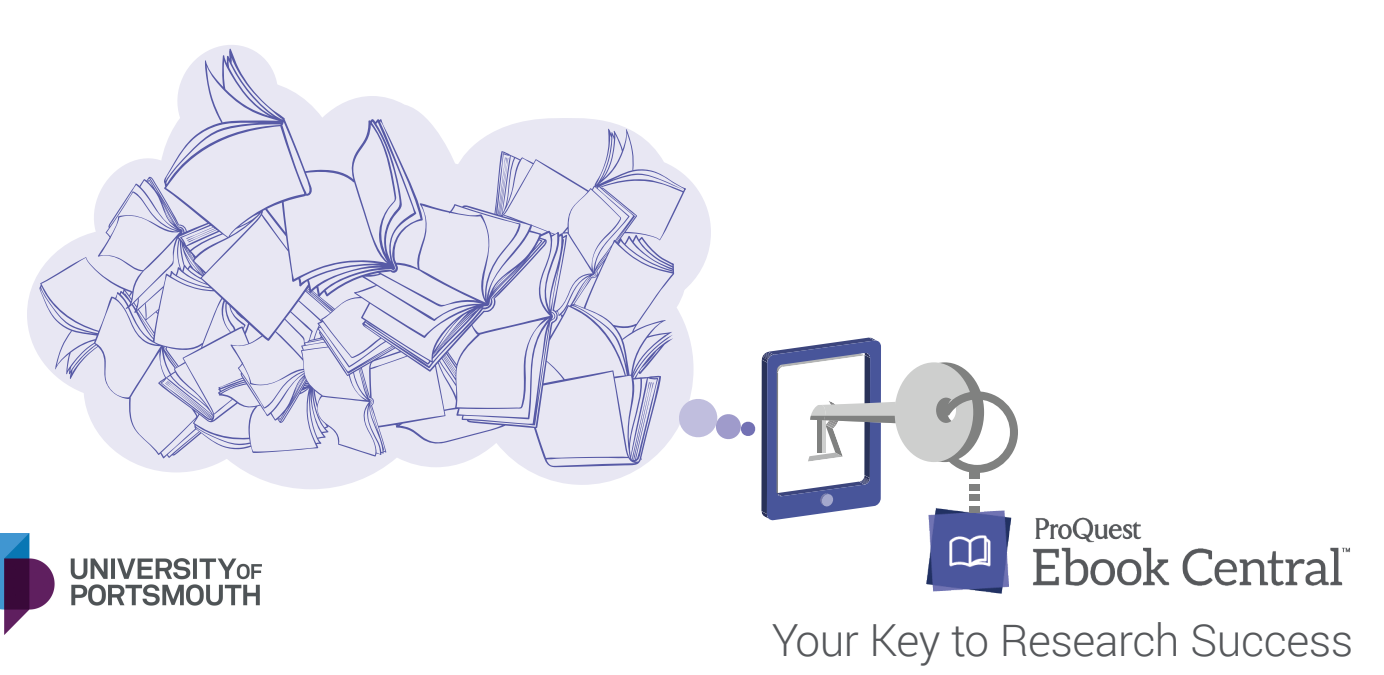

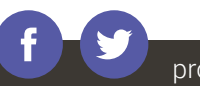

- Go to your library's website to launch Ebook Central. 1.
- Choose among 10 different interface languages. 2.
- 3. Conduct a simple or advanced search that can be narrowed by publication year, relevance, subject, and other parameters. Search for exact phrases by putting them in quotations (e.g. "autism spectrum disorder").
- Select the title to **enter a landing page** that provides key information about the ebook including a description, download availability, and copy and print allowances. 4.
- Open the ebook and navigate by scrolling or flipping through pages. Search for keywords within the ebook and jump to relevant chapters. 5.
- Take notes, highlight text, and bookmark pages, all of which are stored on your bookshelf. 6.
- 7. Create a proper citation in your choice of format. Citations are automatically created when you copy and paste text and print pages and chapters to PDF.
- Manage research in your bookshelf with folders and other tools. Share ebooks and folders with peers. 8.
- Download ebooks or specific chapters to use offline. 9.
- 10. Enjoy ebooks on-the-go on any mobile device with the independent Bluefire Reader.

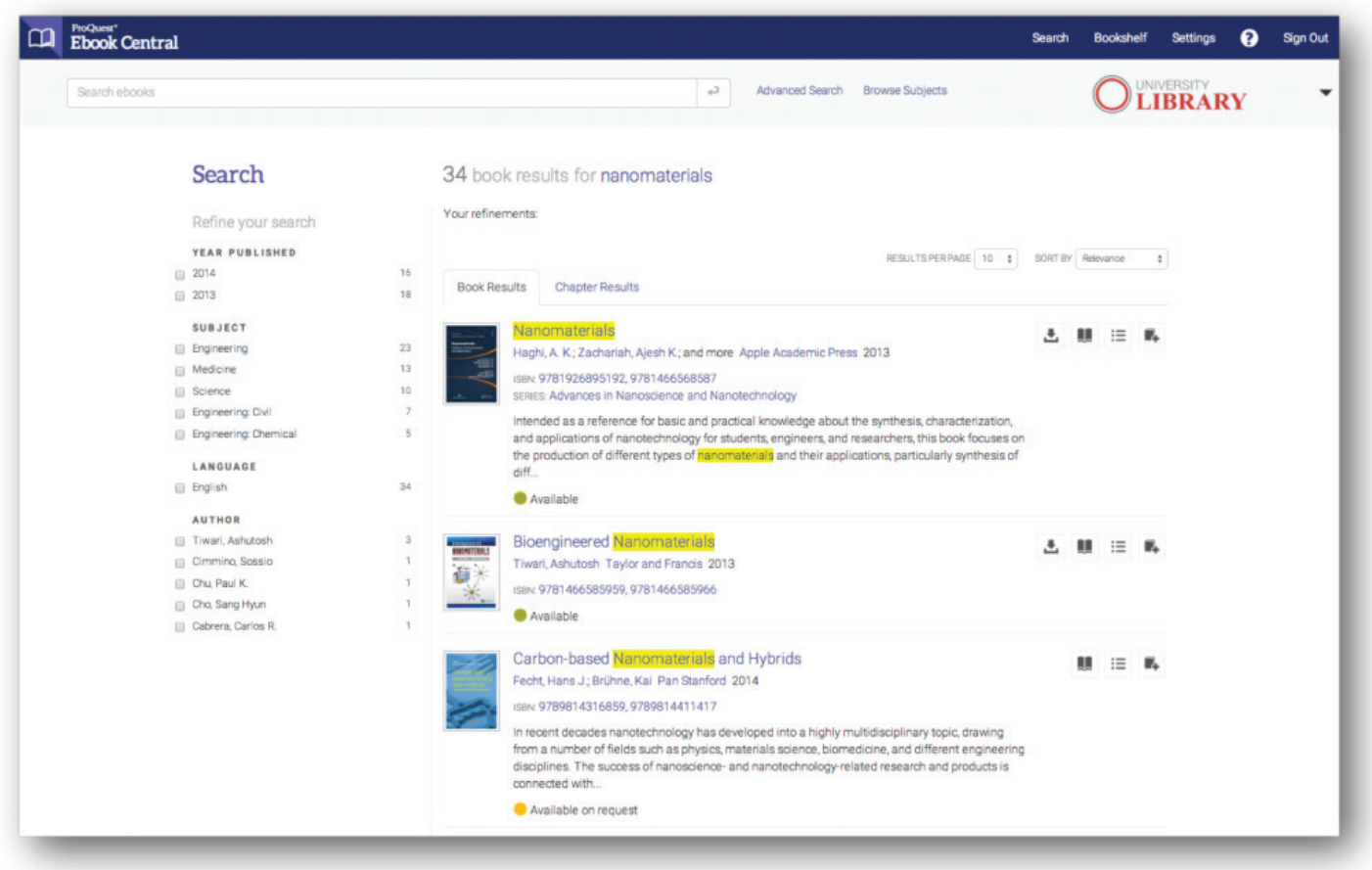

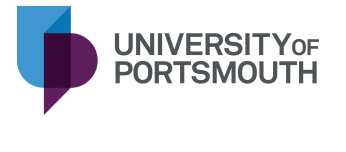

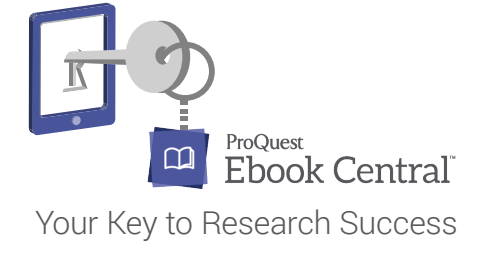

# Research Paper Due?

### Start your project with sources you can trust

Ebook Central was designed specifically for research, with input from busy students like you. Unlike many resources  $-$  including most information on the open web  $-$  all content in Ebook Central has been vetted with librarians for content you can trust.

## What makes Ebook Central Key to research success?

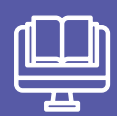

Ebooks from Trusted Publishers

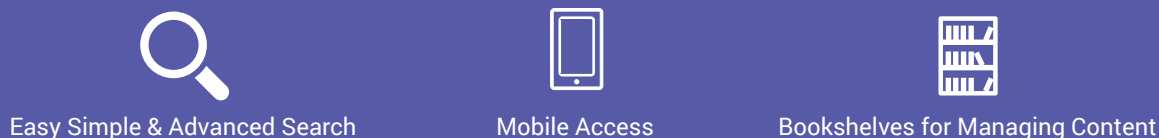

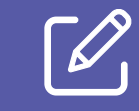

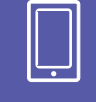

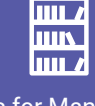

Automatic Citations **Highlighting & Notes** Anytime, Anywhere Access Downloadable on Any Device

Millions of researchers around the world rely on Ebook Central – You can too!

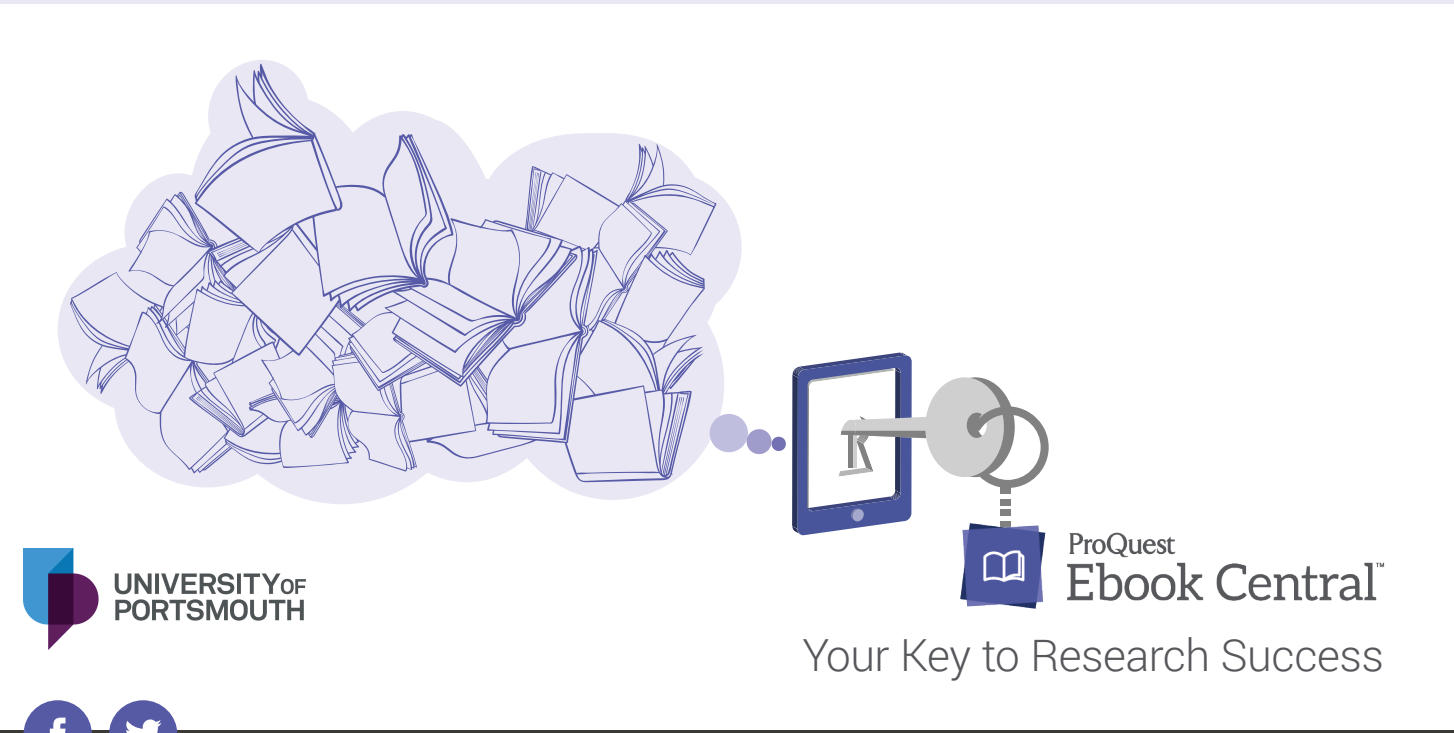

- Go to your library's website to launch Ebook Central. 1.
- Choose among 10 different interface languages. 2.
- 3. Conduct a simple or advanced search that can be narrowed by publication year, relevance, subject, and other parameters. Search for exact phrases by putting them in quotations (e.g. "autism spectrum disorder").
- Select the title to **enter a landing page** that provides key information about the ebook including a description, download availability, and copy and print allowances. 4.
- Open the ebook and navigate by scrolling or flipping through pages. Search for keywords within the ebook and jump to relevant chapters. 5.
- Take notes, highlight text, and bookmark pages, all of which are stored on your bookshelf. 6.
- 7. Create a proper citation in your choice of format. Citations are automatically created when you copy and paste text and print pages and chapters to PDF.
- Manage research in your bookshelf with folders and other tools. Share ebooks and folders with peers. 8.
- Download ebooks or specific chapters to use offline. 9.
- 10. Enjoy ebooks on-the-go on any mobile device with the independent Bluefire Reader.

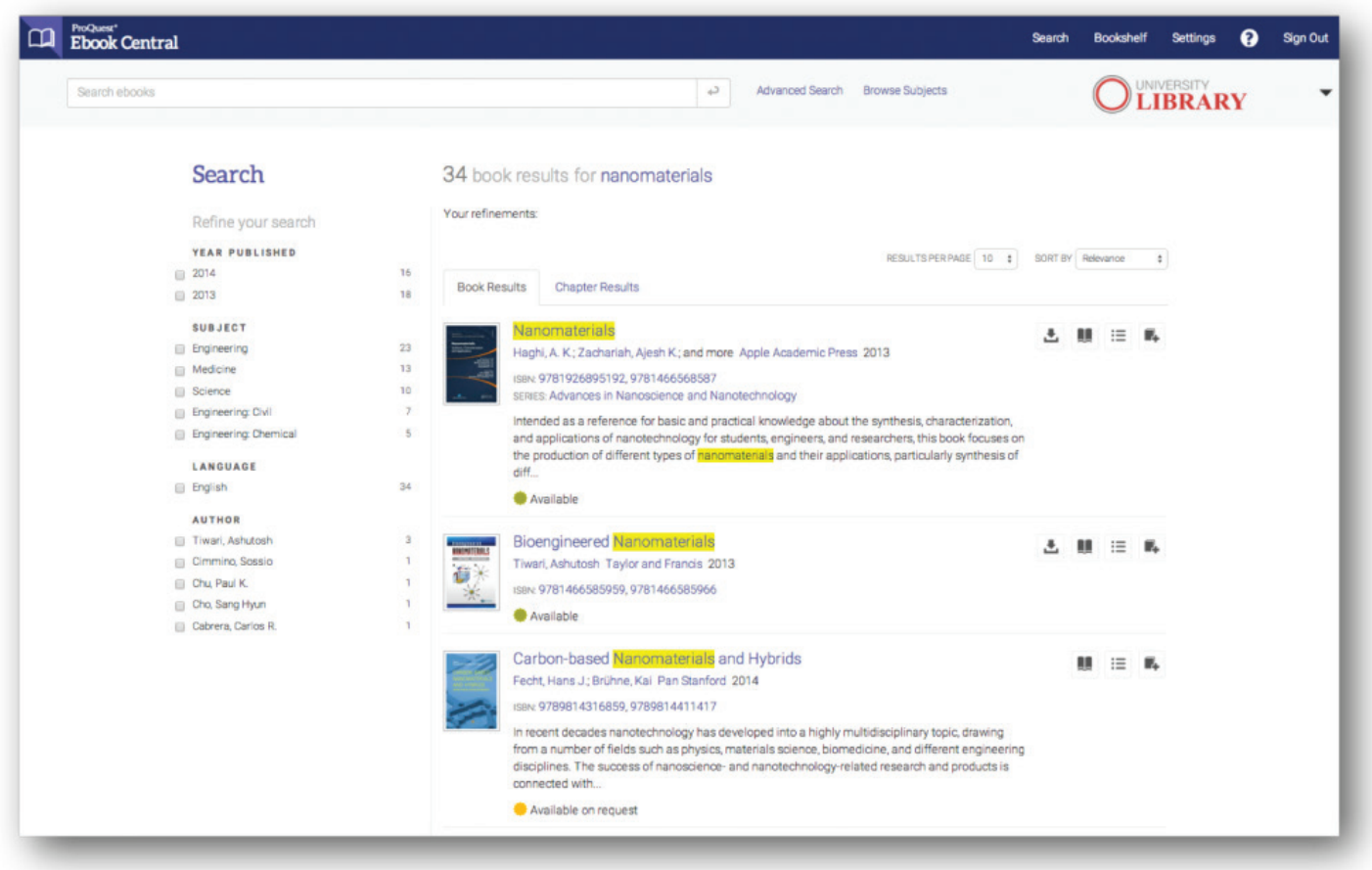

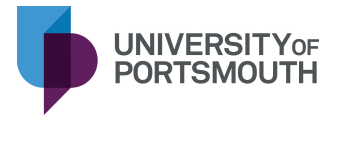

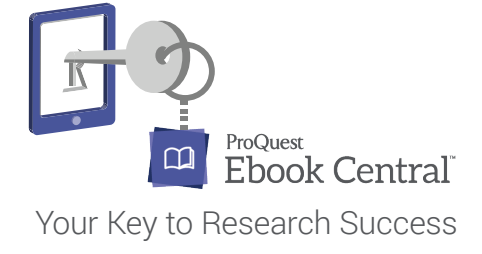

## Start your research with *reliable* sources

Trusted Content. Less Stress. Better Results.

Ebook Central was designed specifically for research, with input from busy students like you. Unlikemany resources  $-$  including most information on the open web  $-$  all content in Ebook Central has been vetted with librarians for content you can trust.

### Why is this important to you?

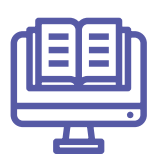

#### Trusted Content:

Easy simple and advanced search make finding answers quick and efficient - No need to navigate through numerous sites and broken links.

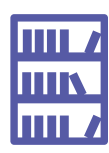

#### Less Stress: Tools like bookshelves, highlighting, notes, downloads and mobile access make research easy.

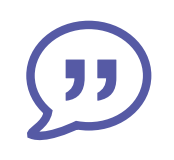

#### Better Results:

Automatic, proper citations and 100% authoritative content make professors happy.

Millions of researchers around the world rely on Ebook Central – You can too!

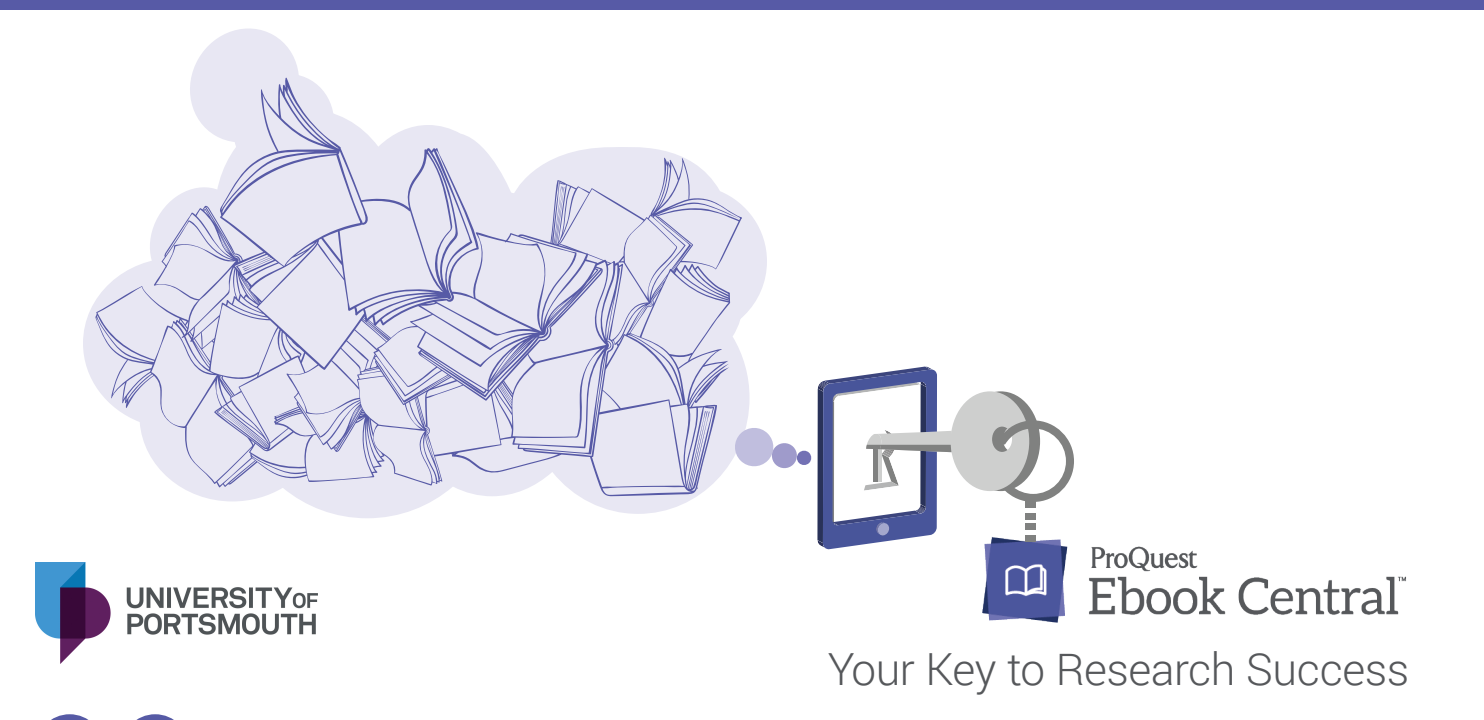

- Go to your library's website to launch Ebook Central. 1.
- Choose among 10 different interface languages. 2.
- 3. Conduct a simple or advanced search that can be narrowed by publication year, relevance, subject, and other parameters. Search for exact phrases by putting them in quotations (e.g. "autism spectrum disorder").
- Select the title to **enter a landing page** that provides key information about the ebook including a description, download availability, and copy and print allowances. 4.
- Open the ebook and navigate by scrolling or flipping through pages. Search for keywords within the ebook and jump to relevant chapters. 5.
- Take notes, highlight text, and bookmark pages, all of which are stored on your bookshelf. 6.
- 7. Create a proper citation in your choice of format. Citations are automatically created when you copy and paste text and print pages and chapters to PDF.
- Manage research in your bookshelf with folders and other tools. Share ebooks and folders with peers. 8.
- Download ebooks or specific chapters to use offline. 9.
- 10. Enjoy ebooks on-the-go on any mobile device with the independent Bluefire Reader.

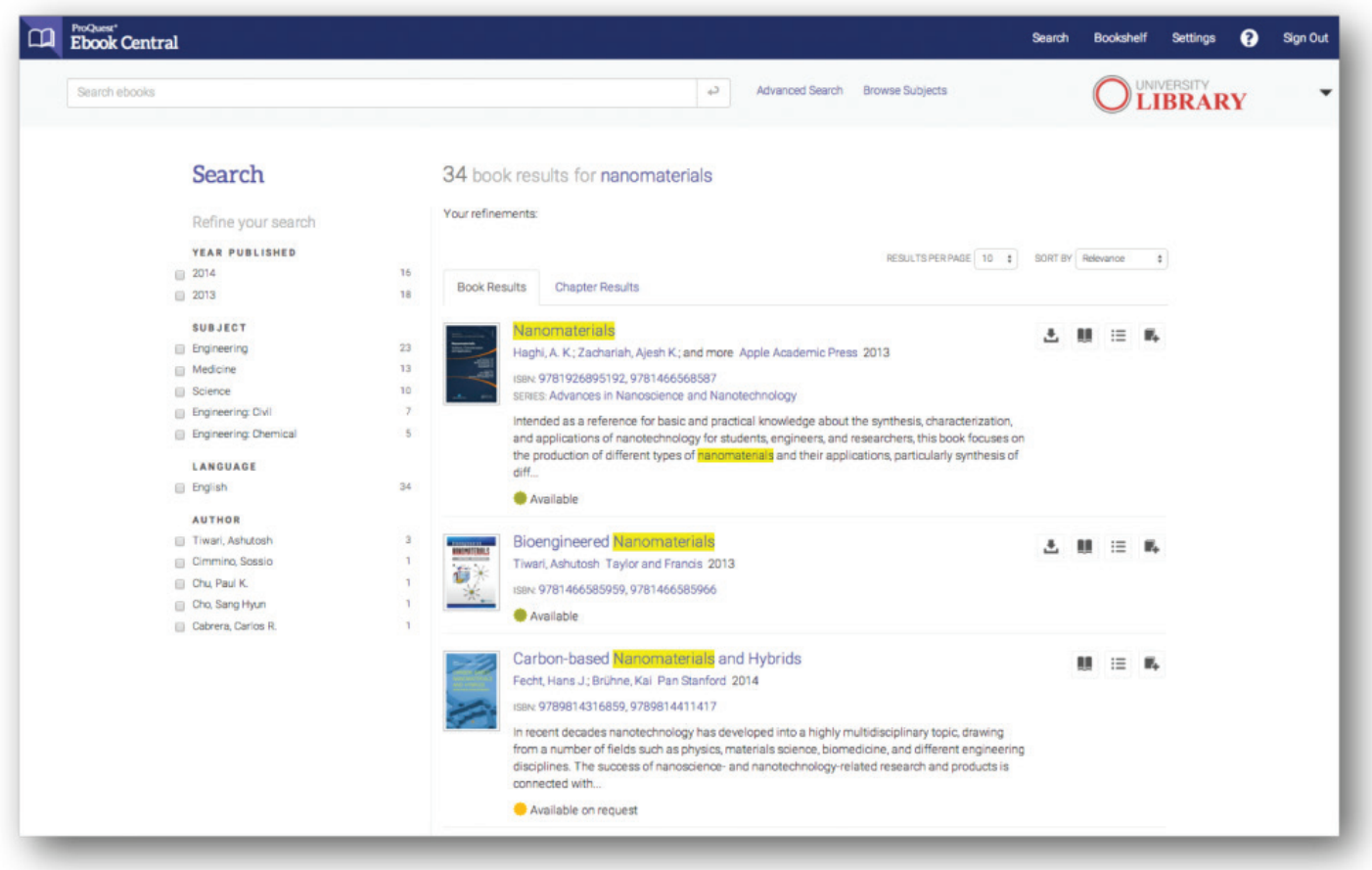

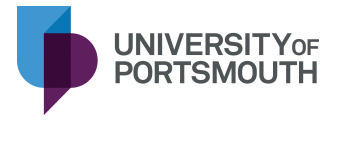

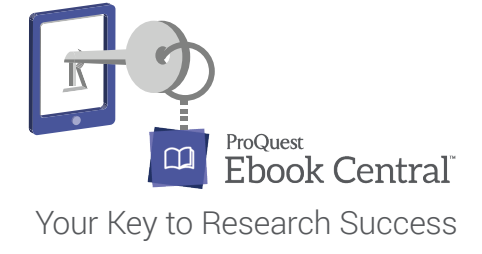